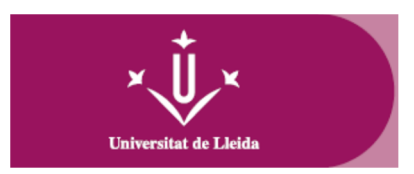

## **Procedure for activating and configuring self-enrollment access credentials**:

- 1. Access <https://gcu.udl.cat/reestablircredencial>.
- 2. Specify the email address you provided in your application for admission (all lowercase) and press the **Send link to reset credential** button.
- 3. You will receive an email with a link to set your password and activate your login credentials at the email address you provided in your admission.

Self-enrollment credentials will consist of:

- **Identifier**: This will be the email address you provided in your admission (all lowercase).
- **Password**: the one you set according to the procedure specified above.

**These access credentials are temporary and valid only for your first enrollment in the Doctoral School of the University of Lleida**. From the day after the validation of your enrollment, and in case you no longer have an active UdL account, you must activate your final account at http://activacio.udl.cat, in order to access to the telematic services of the University of Lleida (Virtual Campus, e-mail, etc).